#### **Contents**

- 1 Scenario Setup
- 2 Problem Statement
- 3 Why Does the Job Fail?
- 4 How do we make the job Complete?
- 5 Resolution

#### **Scenario Setup**

#### **System Console**

1. Stop Archive Process

#### **Database Server**

- 1. Modify a previous job run's RUN\_STATUS to be -1
- 2. Modify a previous job run's individual batch to have RUN\_STATUS=-1 and WHEN\_COMPLETED=NULL

## **Problem Statement**

Issue is reported where Archiving is failing. But what does this mean?

- 1. Are the Archive Process and Instance both running?
- 2. Will an Archive Job start but fail shortly after?
- 3. Can an Archive Job be created and saved?

Whenever the answer to #2 is **Yes**, then #3 will be **No.** Per the Administration Guide, "If a job fails, no other scheduled job can run in the system till the failure of the job is resolved and the failed job is restarted manually." Creating a new Archive Job won't work - the failed job run must be addressed and allowed to complete.

## **Why Does the Job Fail?**

There isn't much that can be done from the UI. You can try DEBUG level logs, but there are typically a lot of benign exceptions, errors, and failures that are irrelevant to the problem at hand. It's off to the eGActiveDB for this scenario.

1. Start by finding the JOB\_ID from the Job table.

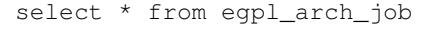

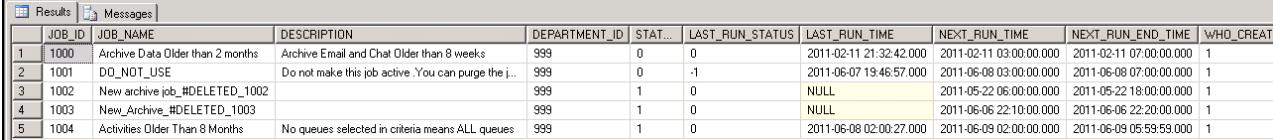

2. Next, determine which JOB\_RUN\_ID corresponds to the failed Job Run.

```
 select * from egpl_arch_job_run where job_id=<JOB_ID_FROM_1>
```
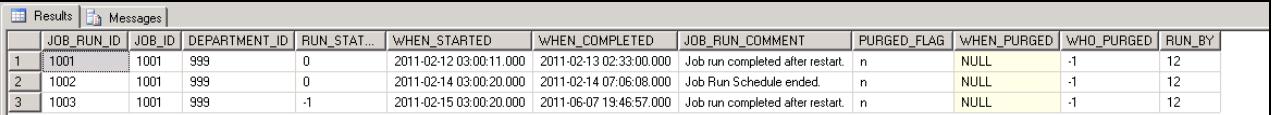

Notice the JOB\_RUN with RUN\_STATUS=-1. RUN\_STATUS should always be 0 when a job is not running. We will focus on this JOB\_RUN\_ID.

3. List out the Batches from that particular Job Run.

select \* from egpl\_arch\_job\_run\_batch where job\_run\_id=<JOB\_RUN\_ID\_FROM\_2>

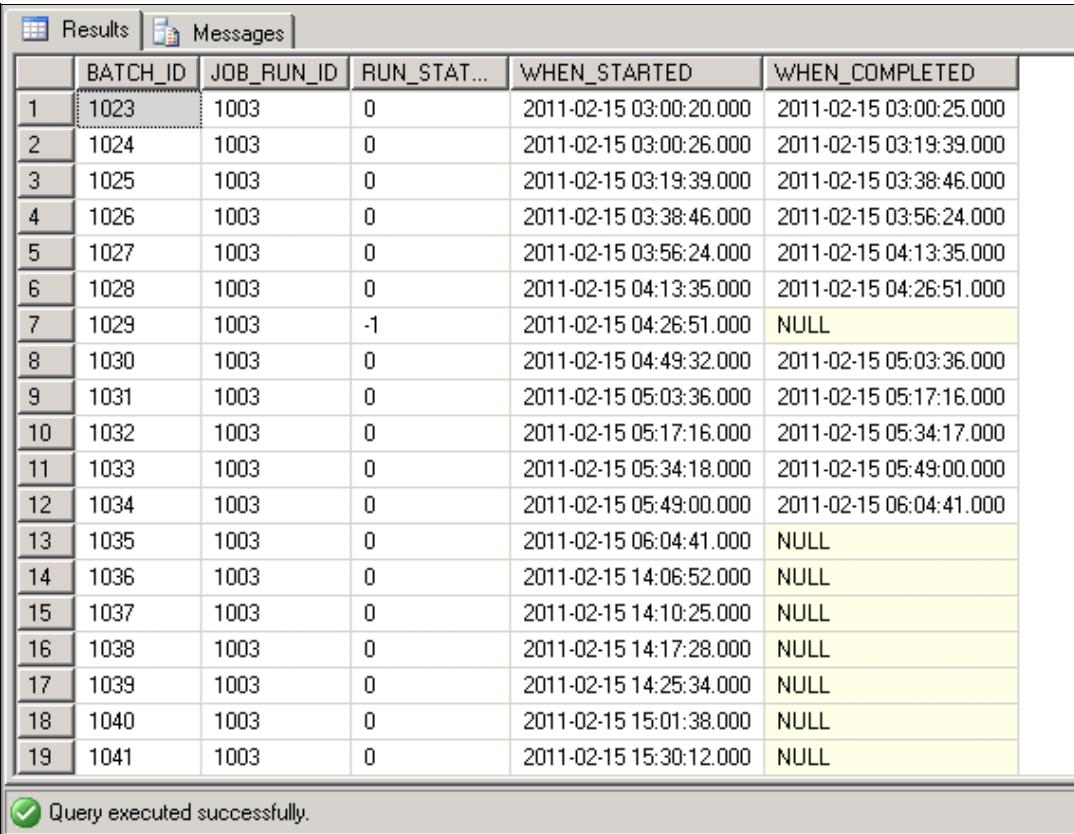

Notice that most of the batches have a value of NULL for WHEN\_COMPLETED, and one in particular has a RUN\_STATUS of -1. RUN\_STATUS should always be 0 when a job is not running.

1. RUN\_STATUS  $1 =$  RUNNING

2. RUN\_STATUS -1 = FAILED

3. RUN\_STATUS 0 = COMPLETED

4. Dig deeper into the failed batch's steps.

select \* from egpl\_arch\_batch\_step where batch\_id=<BATCH\_ID\_FROM\_3>

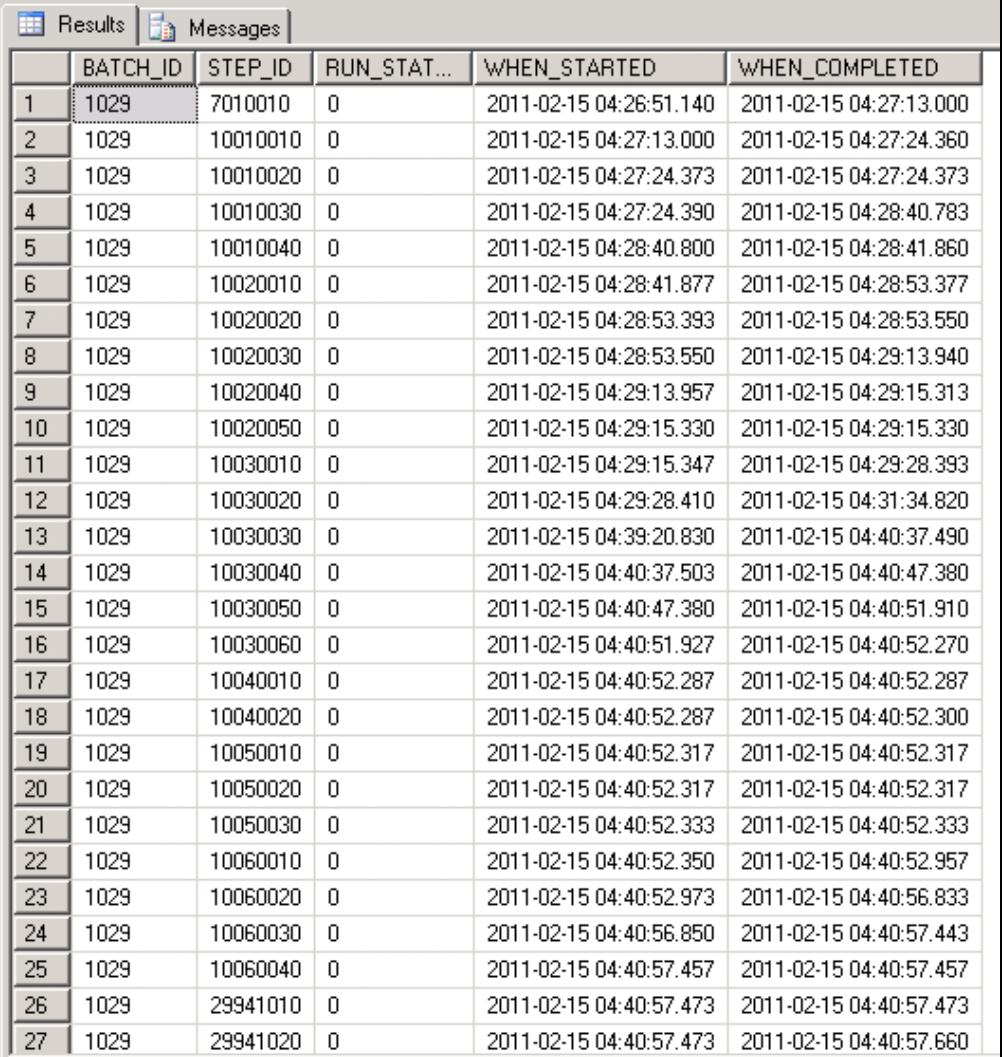

All of the Steps in the Batch have RUN\_STATUS=0, meaning they all completed successfully. For some reason, the Batch did not reflect this, which caused the whole Job Run to fail.

## **How do we make the job Complete?**

We can manually update the Batch and Job Run to take care of this. We must also purge the list of objects tied to that problematic job run.

update egpl\_arch\_job\_run\_batch set run\_status=0 where batch\_id=<BATCH\_ID\_FROM\_3> and job\_run\_id=< update egpl\_arch\_job\_run set run\_status=0 where job\_run\_id=<JOB\_RUN\_ID\_FROM\_2> and job\_id=<JOB\_ID\_ delete from egpl\_arch\_object\_list where job\_run\_id=<JOB\_RUN\_ID\_FROM\_2>

Cycle the Archive Process and Instance, then confirm that the job run is listed as "Archive Completed"

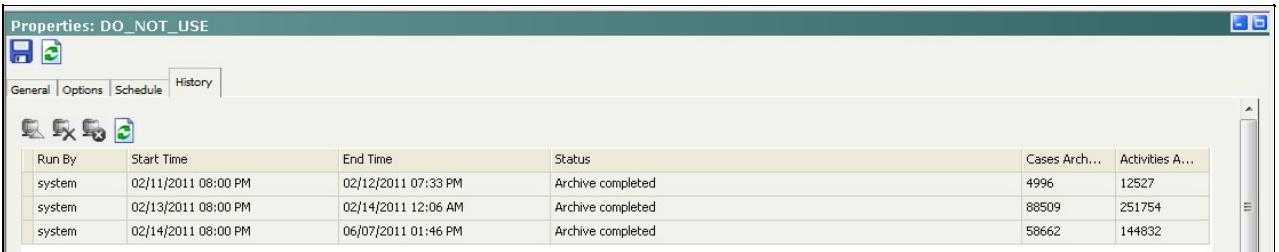

# **Resolution**

There are clearly problems with the job for it to get into this state, and we should not take another chance with it. It is best to set this job as Not Active, and create a new job to take its place.

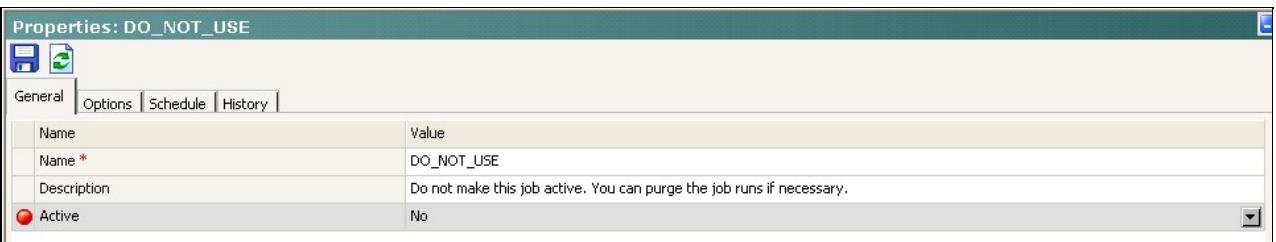